# Part 3.0: Inventory Functions – Inventory

Calem Enterprise Training

Summer 2022

Austin, Texas

**CONFIDENTIAL** 

#### CalemEAM

#### **Goals**

- I know how to setup inventory
- I know how to create global items
- I know how to create site inventory
- I know how to receive parts to storerooms
- I know how to checkout parts from storerooms
- I know how to move parts in storerooms
- I know how to count items in storerooms

I know how to populate inventory module via excel files

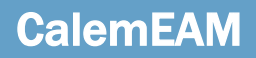

Inventory and Warehouse

**Requisition and** Purchase Order

Doc, Project, Integration, etc.

#### Product Overview – Functions

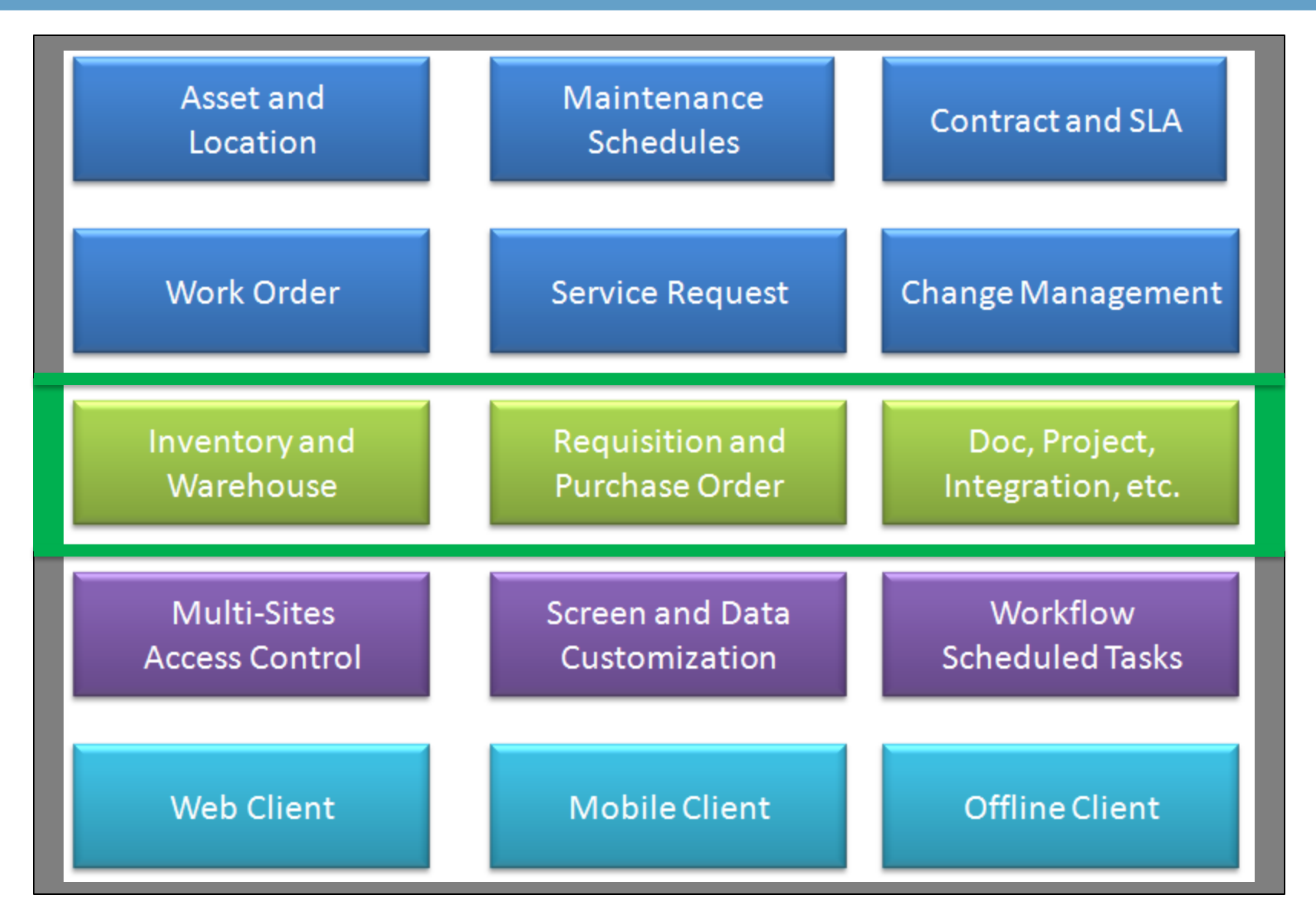

#### Product – Inventory

- Track spares stock and usage.
- Optimize spares through Min/Max
- Use barcode for efficiency

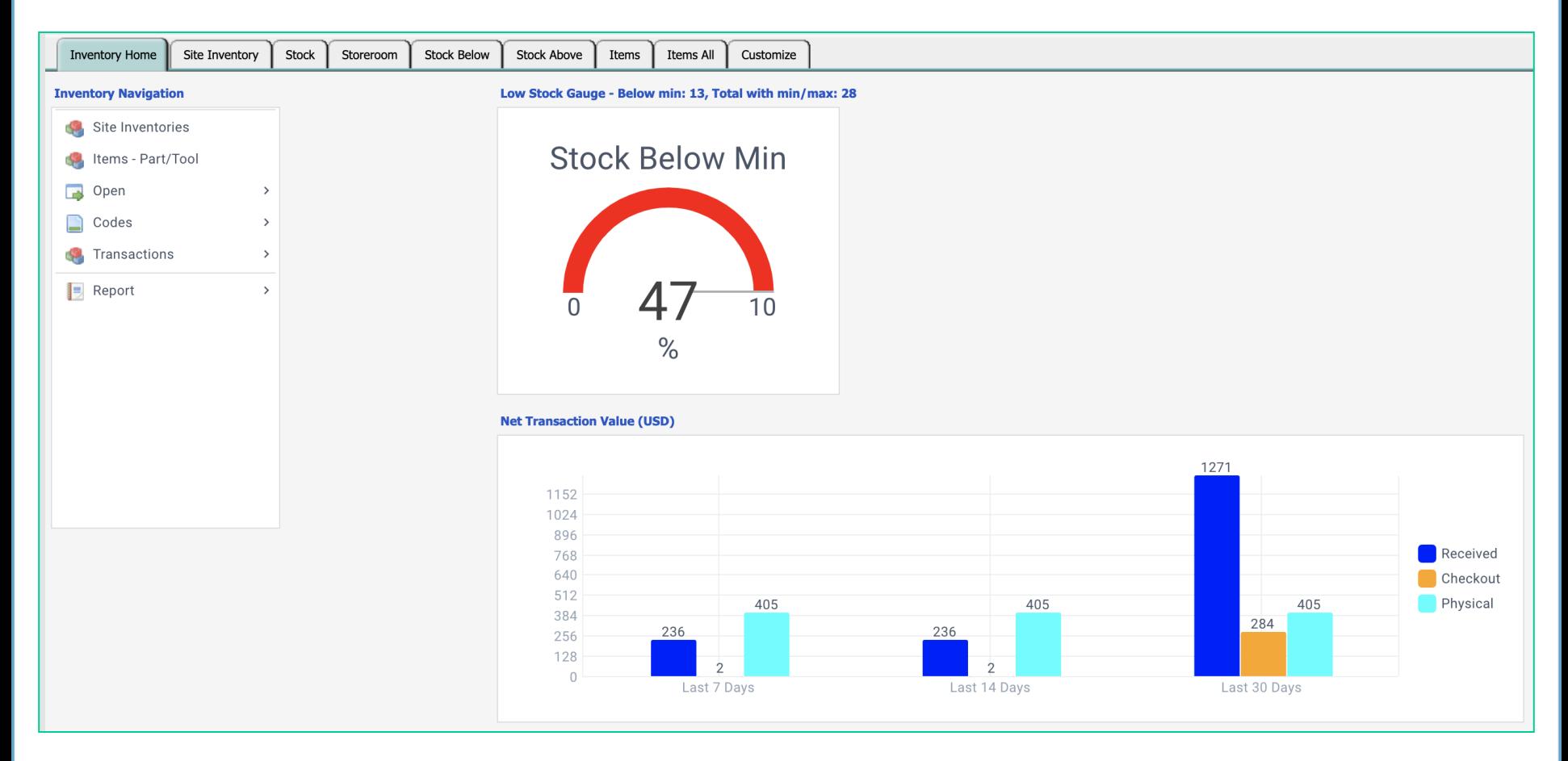

### Inventory Module - Item

- Global item list for part and service
- An item may be an asset item

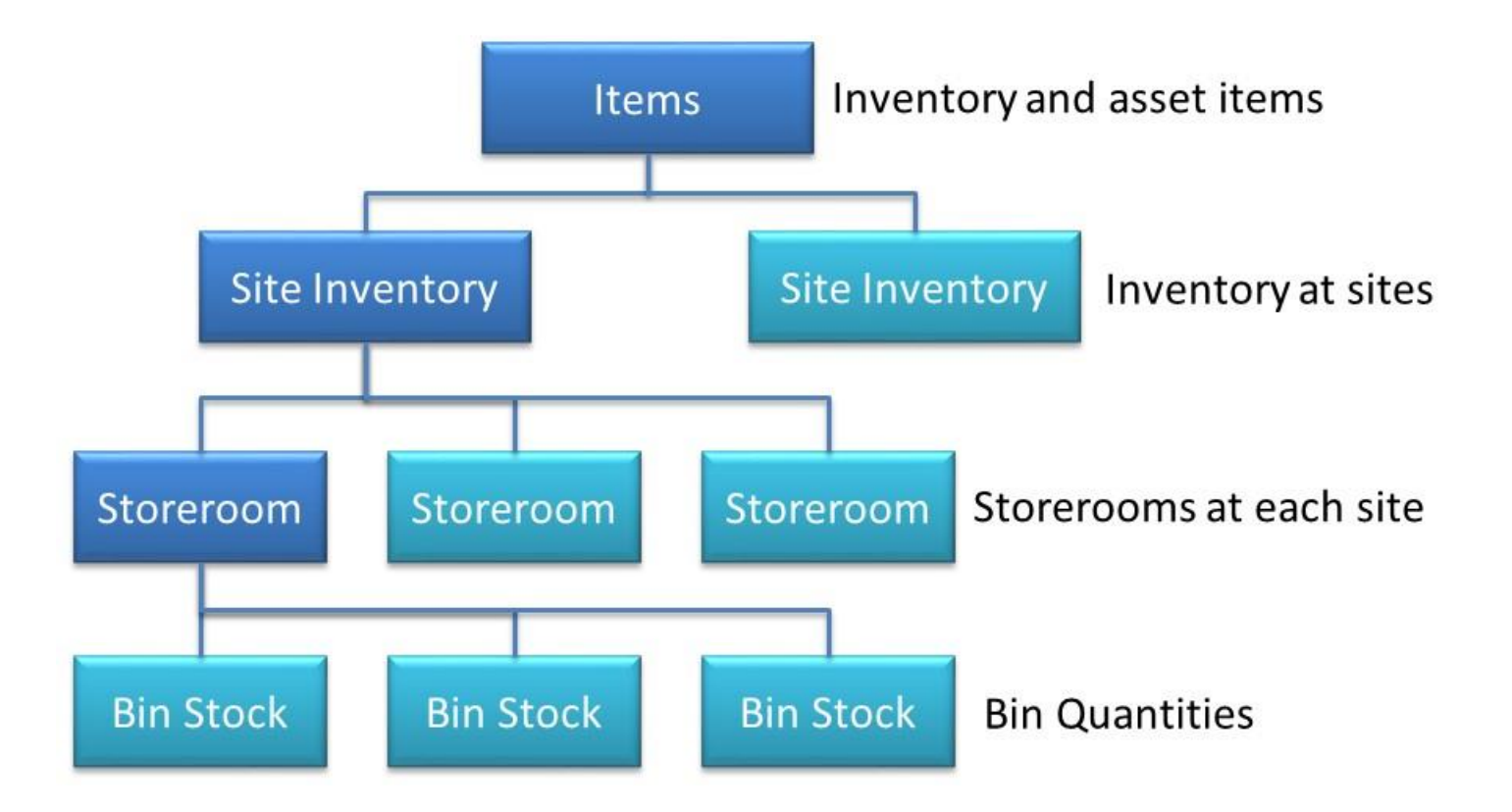

#### Inventory Module – Item Creation

- "Item #" auto-generated if left blank
- Set Note and Description (to share with Site Item)
- Set Category, UOM, Model, Manufacturer

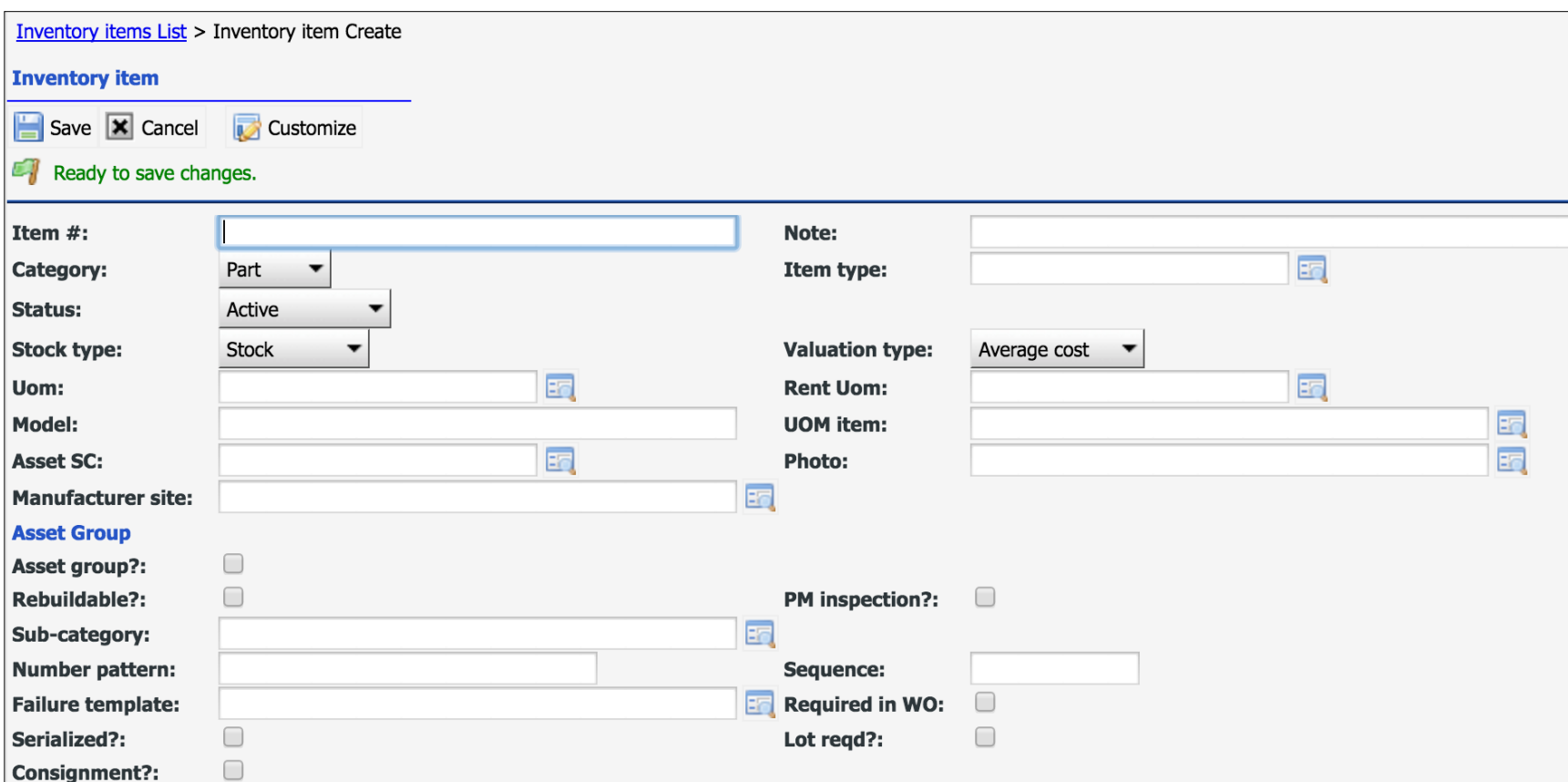

#### Item Form – Site Inventory

- Site Inventory: Item used in sites
- Item Reference: part numbers by vendor/manufacturer

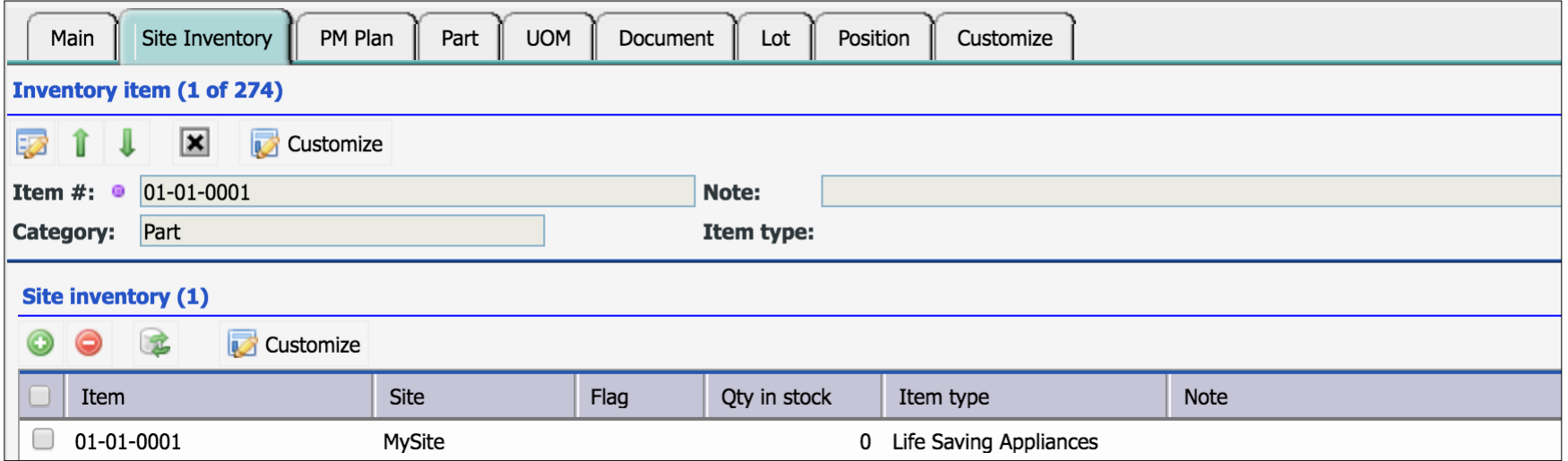

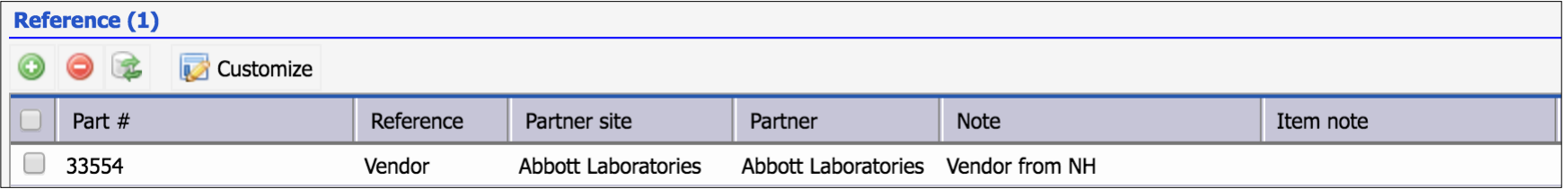

### Item Form – Part

- Spare Parts for the Item
- Tools for the item

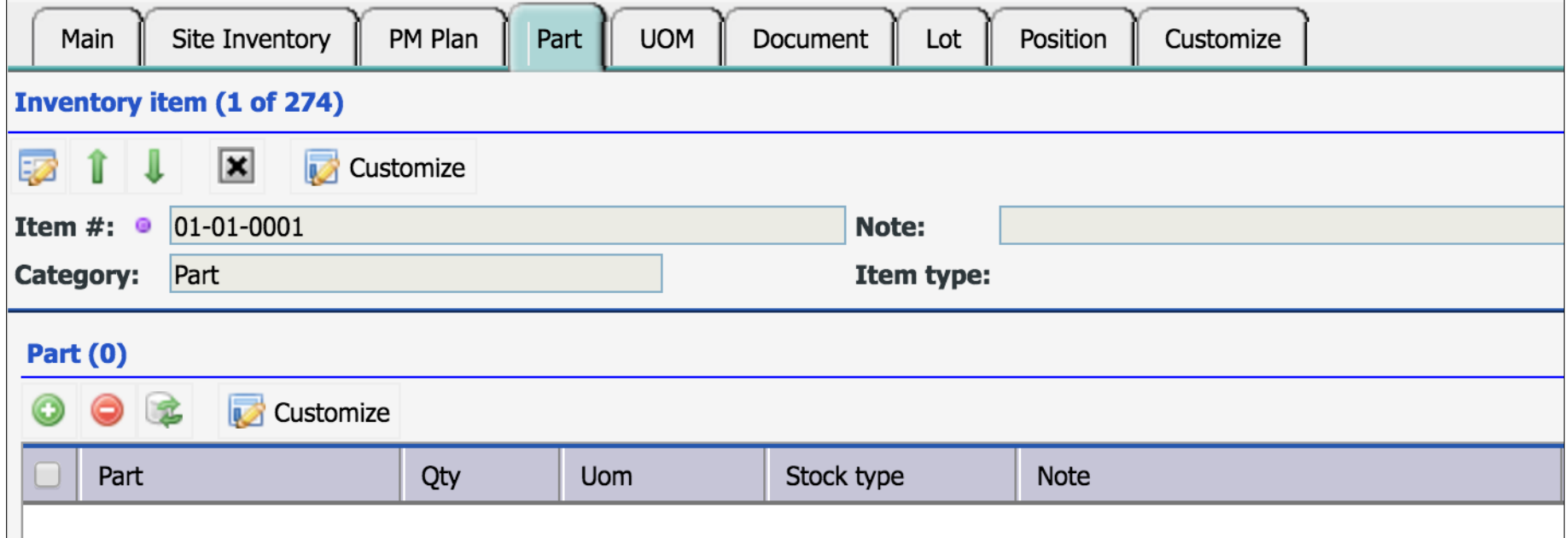

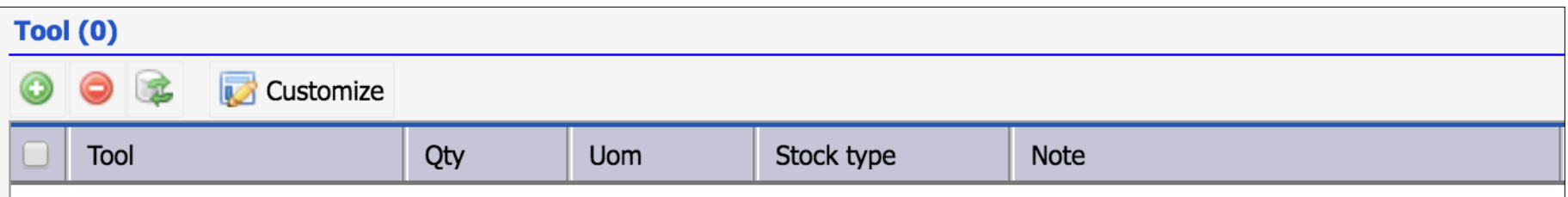

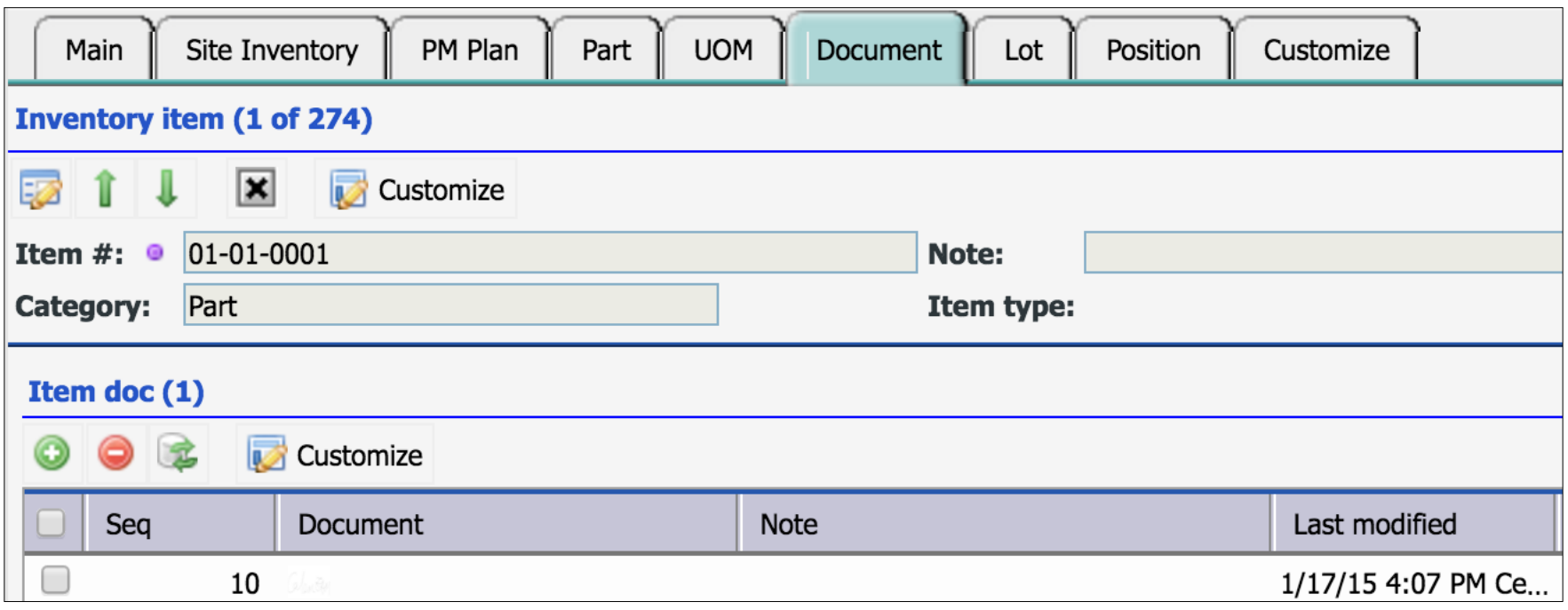

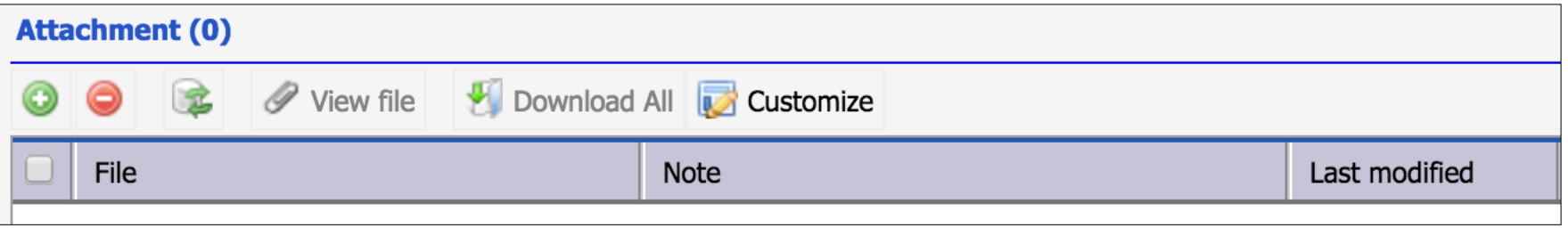

### Item Form – Lot

- Use Lot to manage time-sensitive items
- Items become invalid for checkout if lot expired

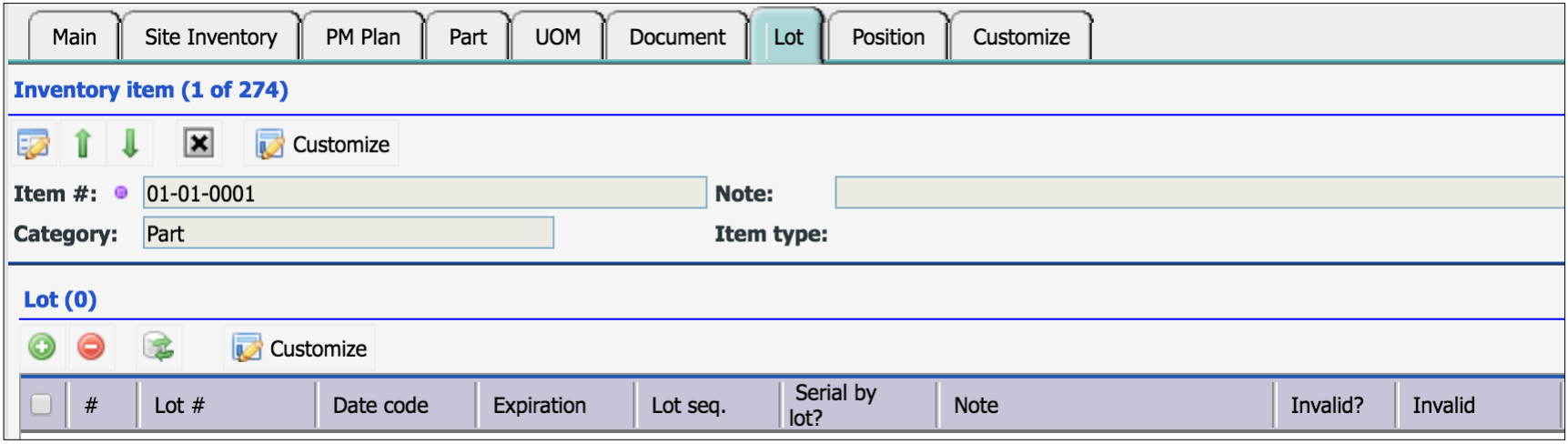

### Item Form – UOM by Item (Optional)

- Item specific Units
- Item specific conversion  $(1 \text{ box} = 10 \text{ each})$

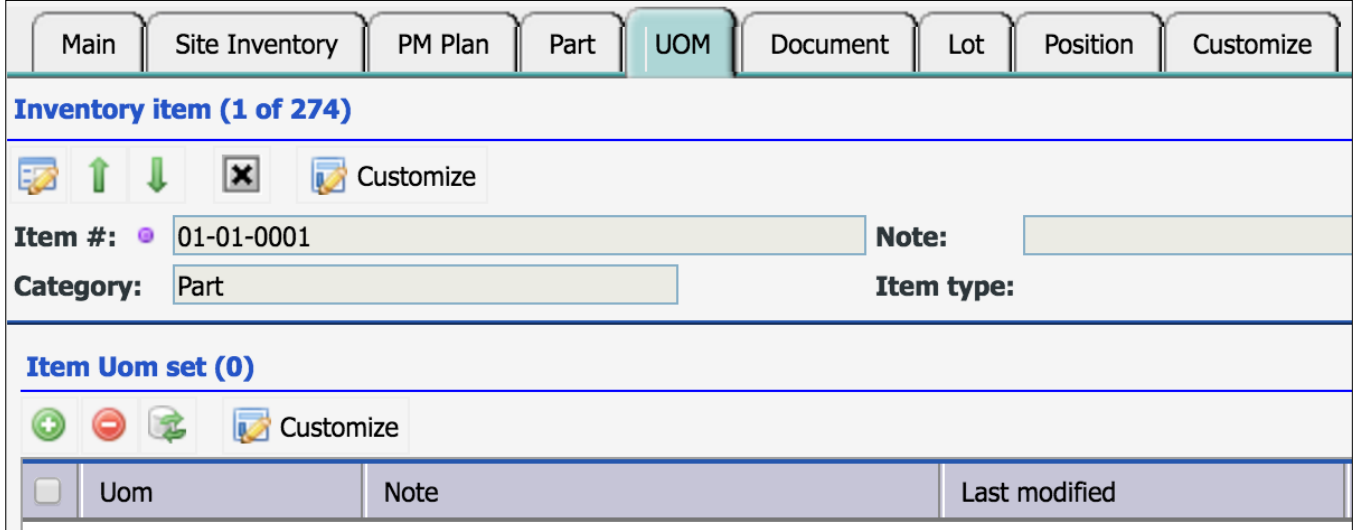

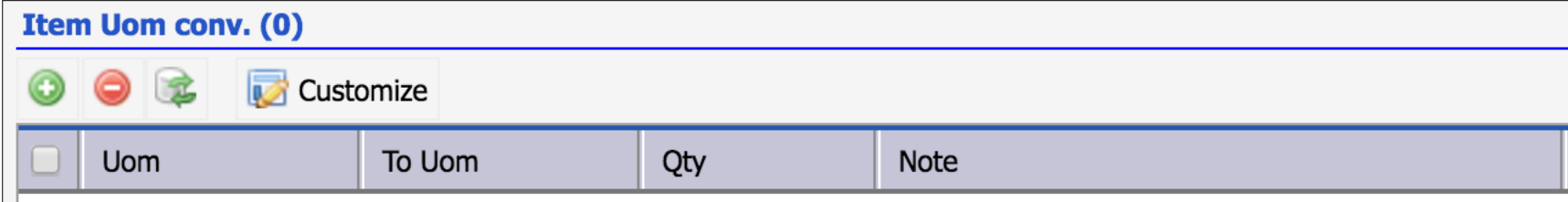

#### CONFIDENTIAL © 2022 CalemEAM Inc. 13

### Site Inventory

- Storerooms for Site
- Bin in Stores
- Item stocked in Sites
- Customer Inventory
- Project Inventory

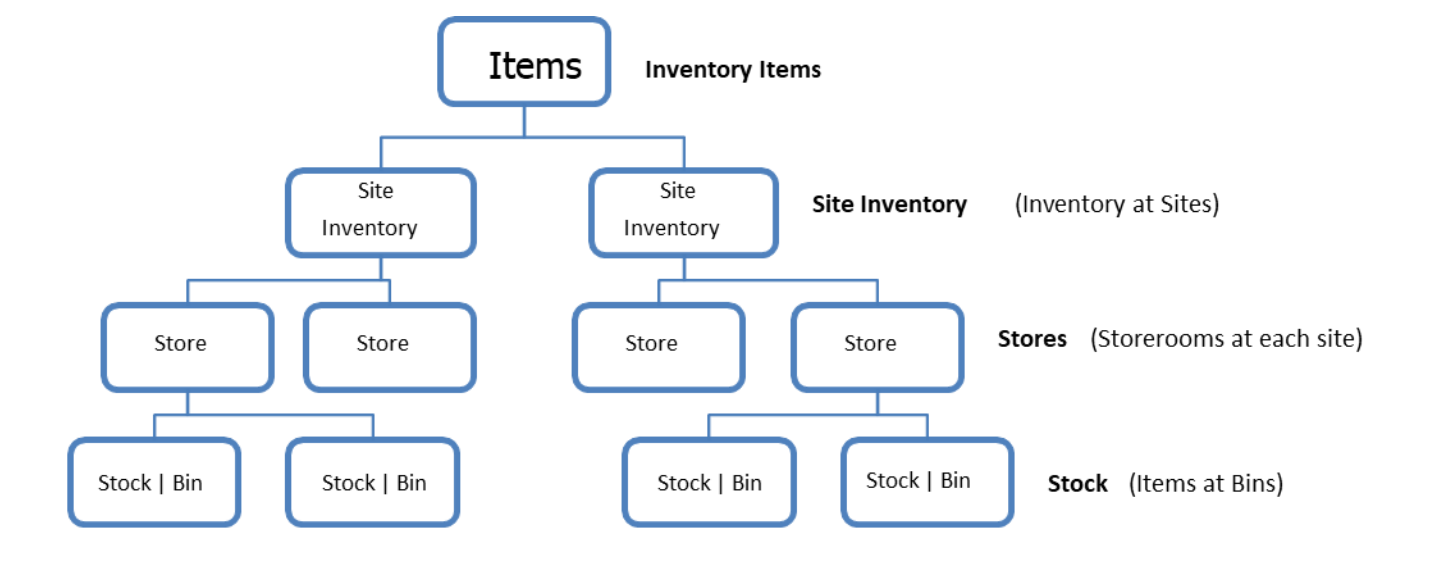

#### Site Inventory - Creation

- Set Item, Site (Note & Description to copy from Item if not set)
- Set Reorder to Min/Max; Order creation to Automatic for auto-Requisition

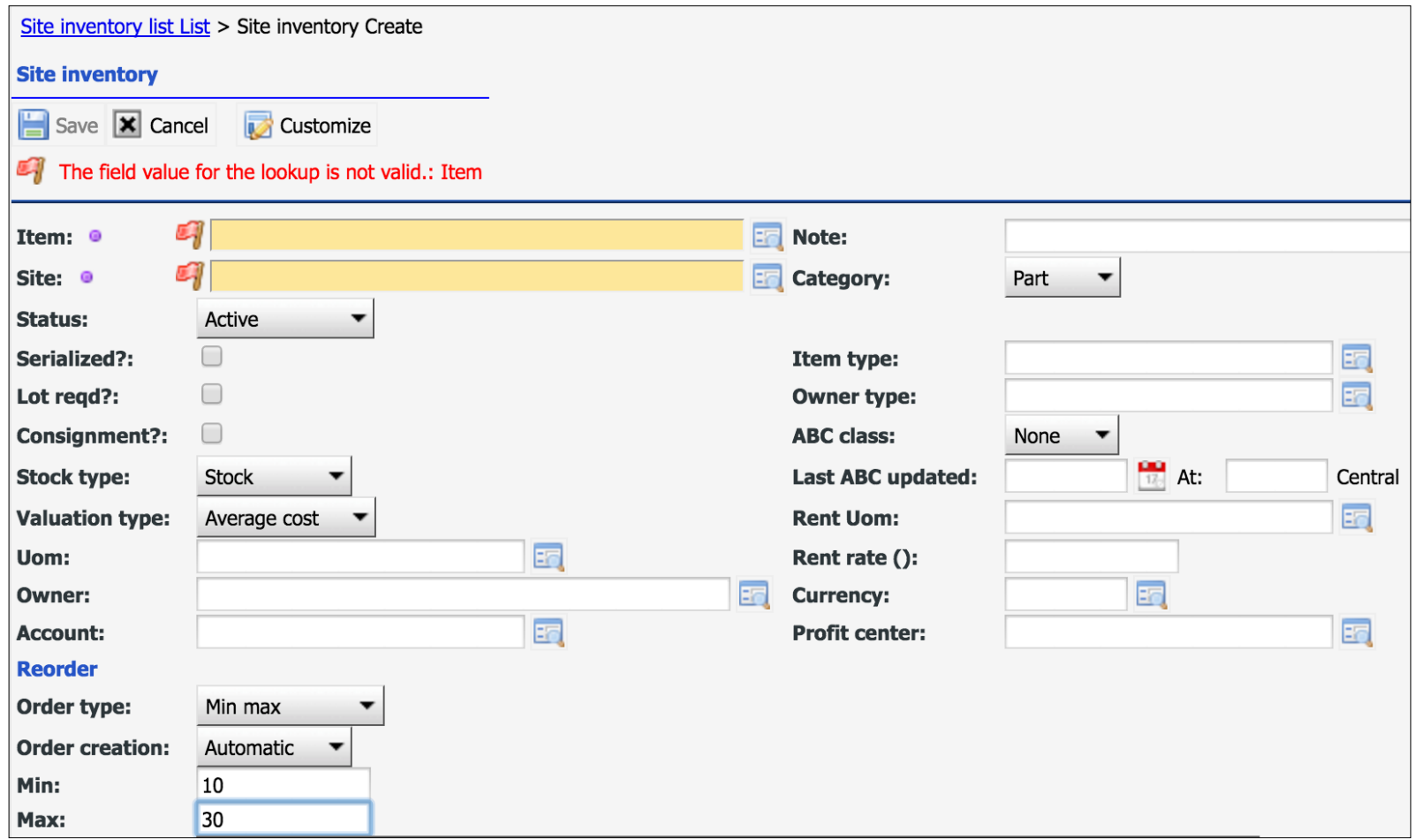

### Site Inventory – Storerooms and Bins

- Set up storerooms
- Set up bins in a storeroom

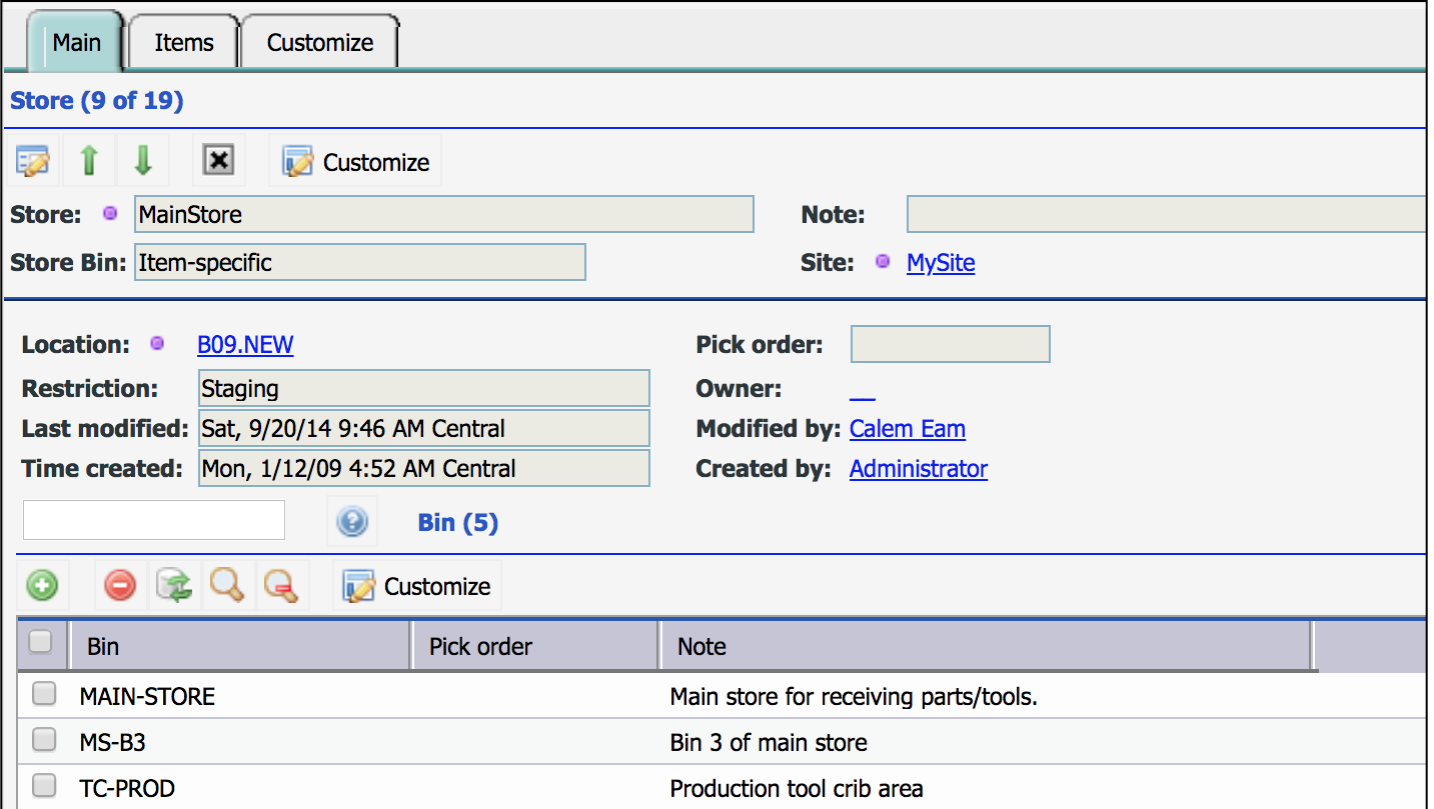

### Site Inventory – Store Inventory

- Qty in Stores
- Qty in Bins (or Locators)

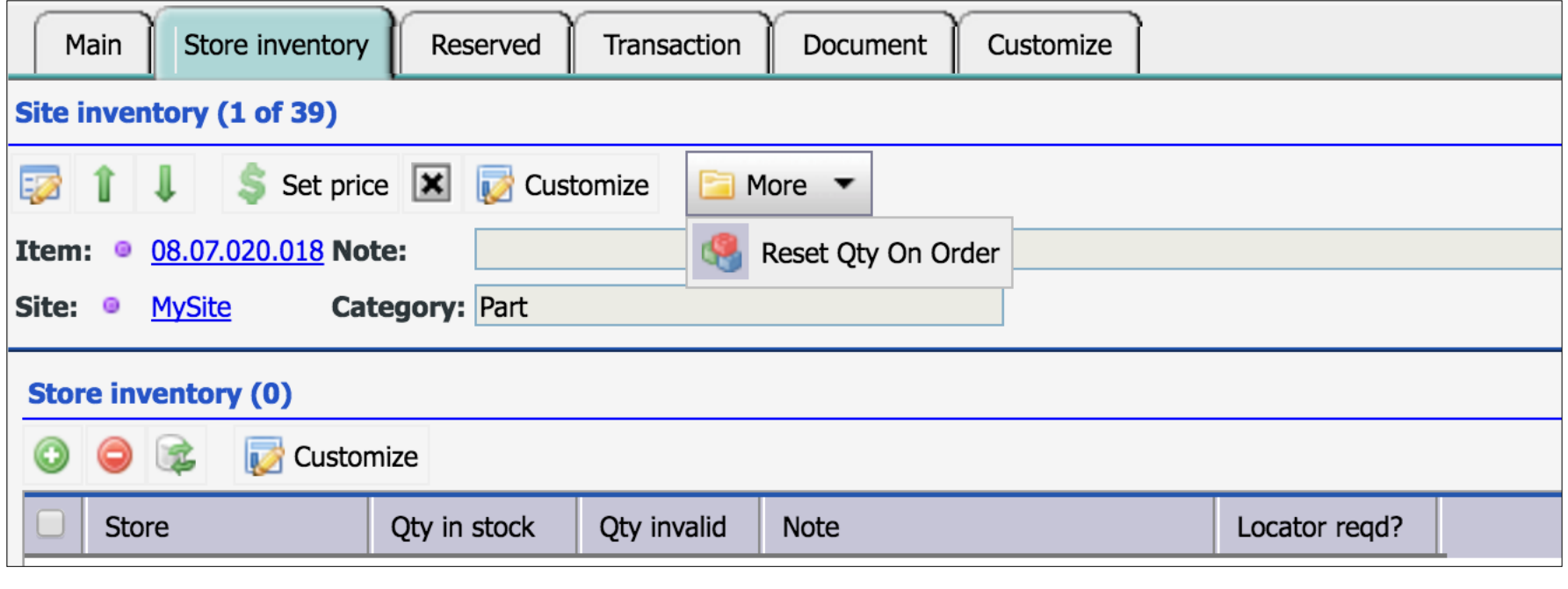

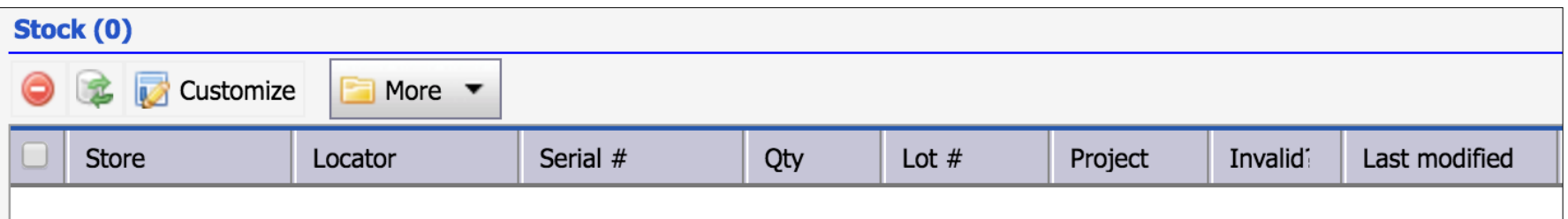

### Site Inventory – Vendor and Prices

#### • Vendors, Unit and Prices

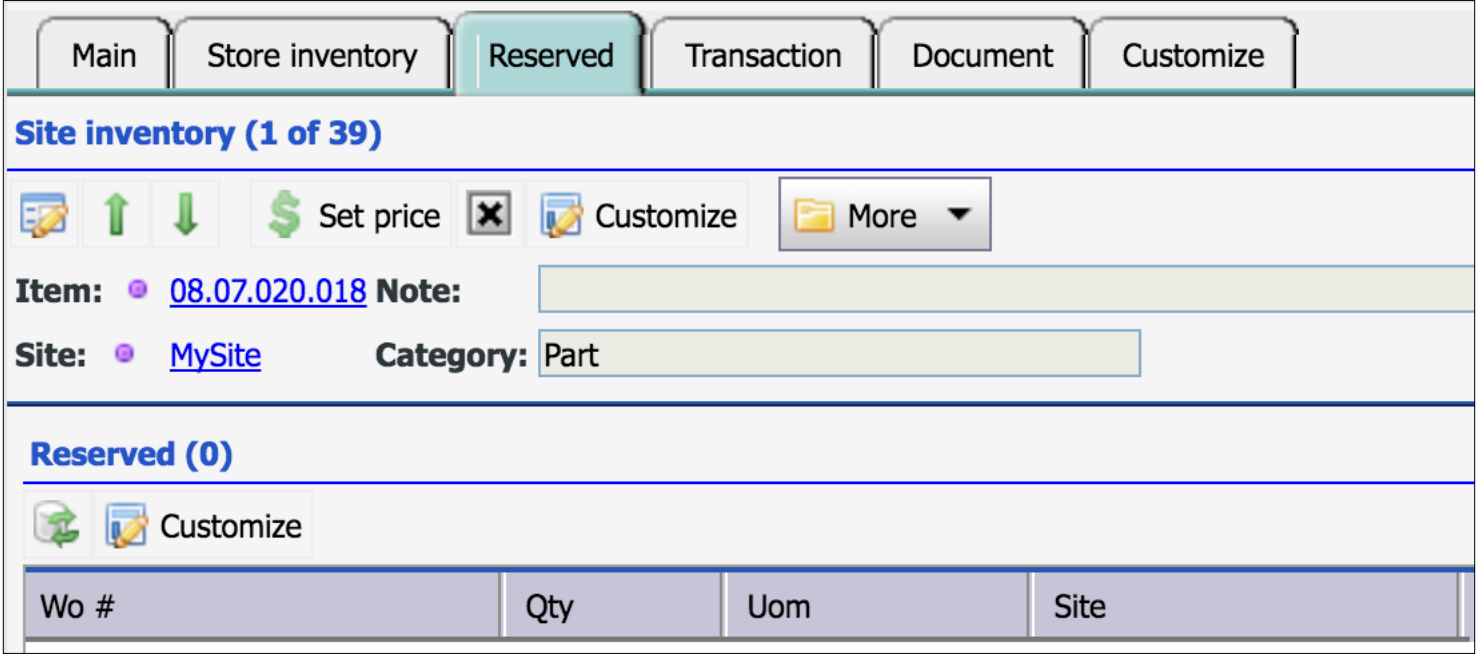

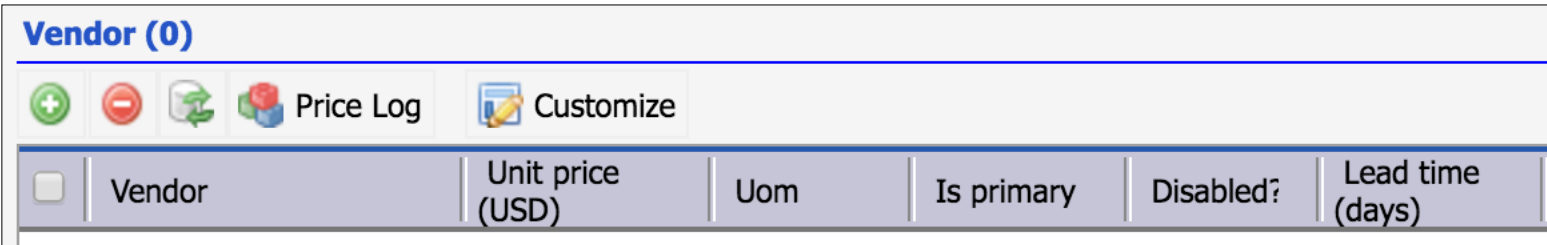

### Site Inventory – Transaction

#### • Transaction History

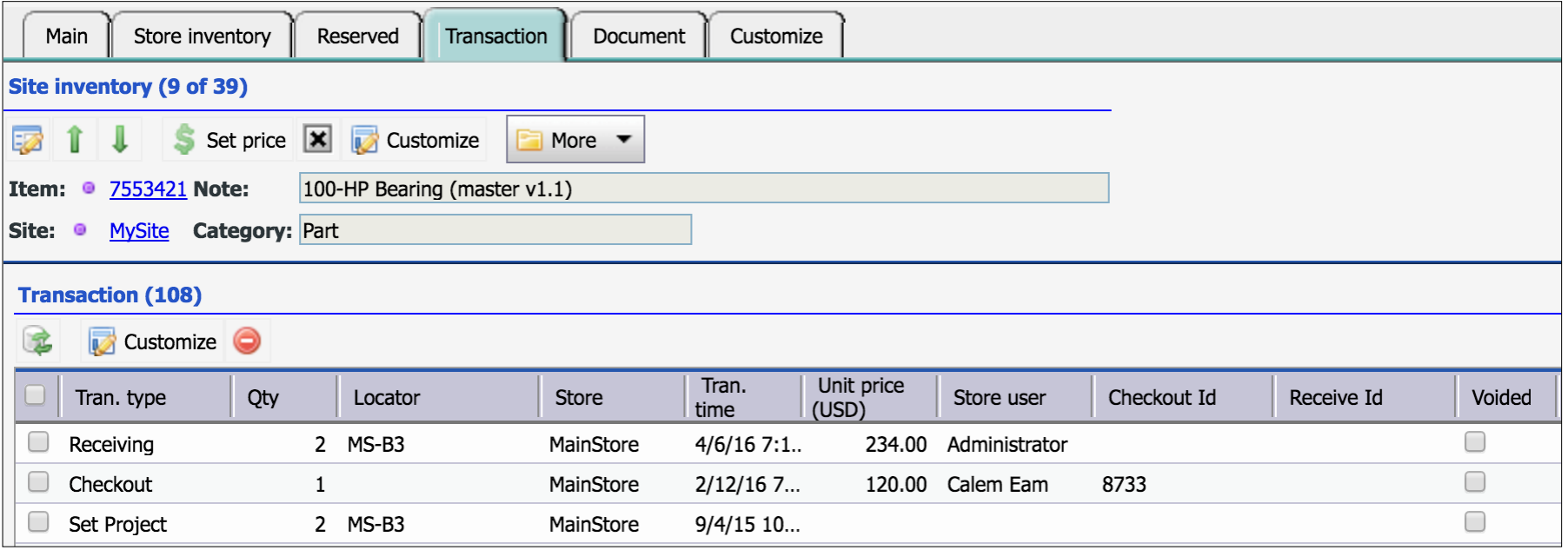

### Site Inventory – Transaction Menu

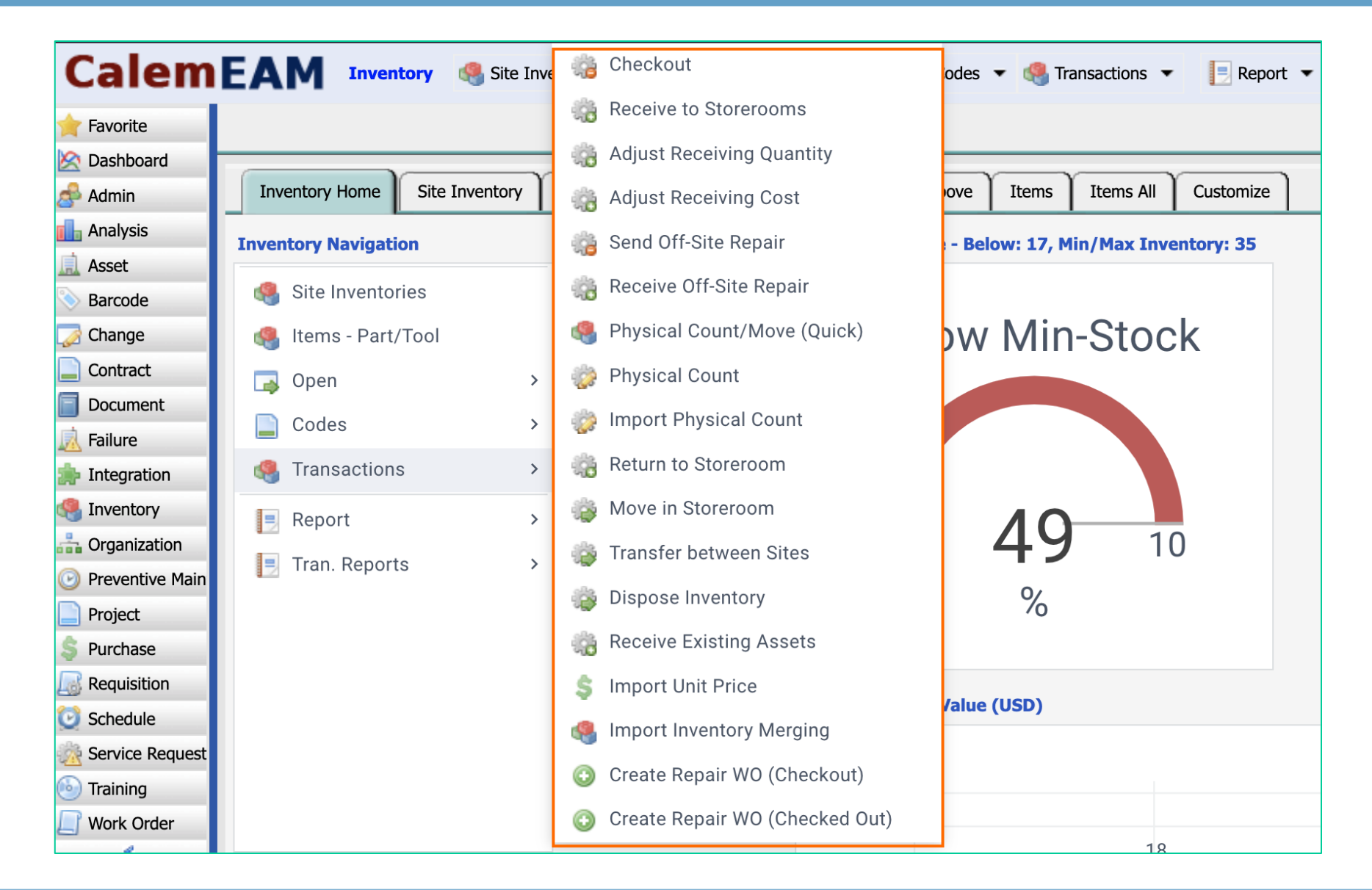

### Site Inventory – Receive

#### CalemEAM

• Receive Non-Assets and Asset Items

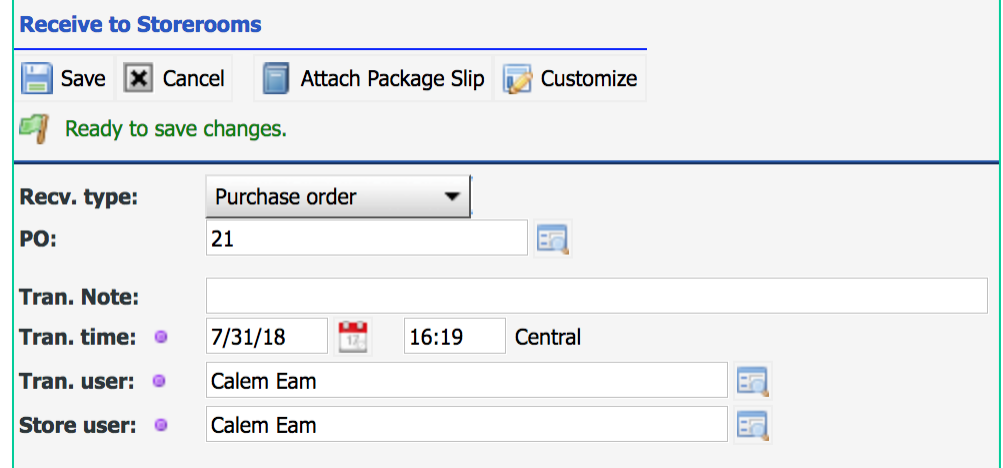

• Asset Items require serial numbers and asset tags

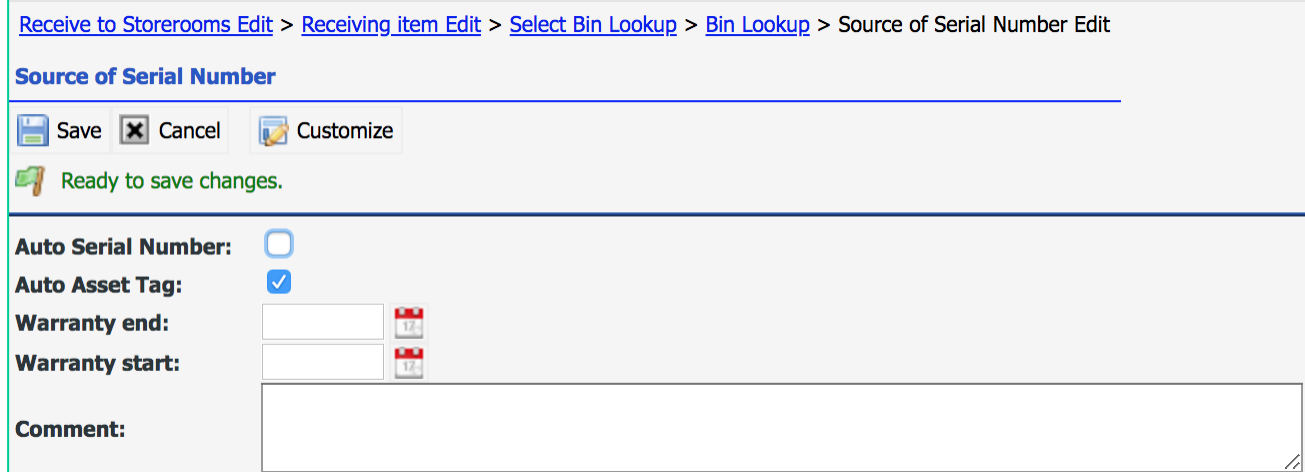

### Site Inventory – Adjust Cost by Invoice

- Adjust PO cost by invoice item total, tax and freight
- Attach invoice and package slips
- For POs with multiple PO lines, each PO line has to be adjusted manually

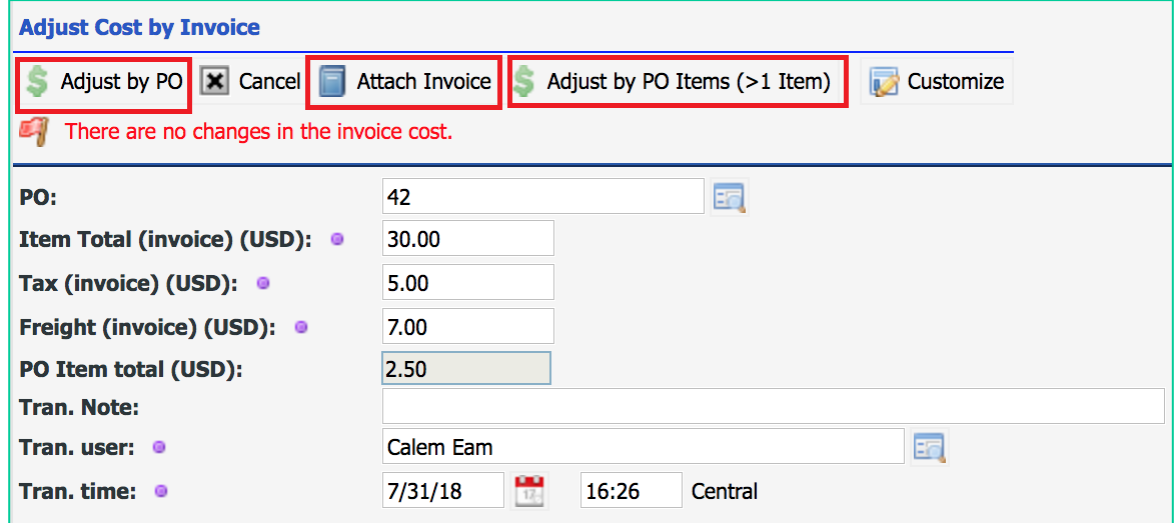

### Site Inventory – Adjust Qty Received

• Adjust Qty received

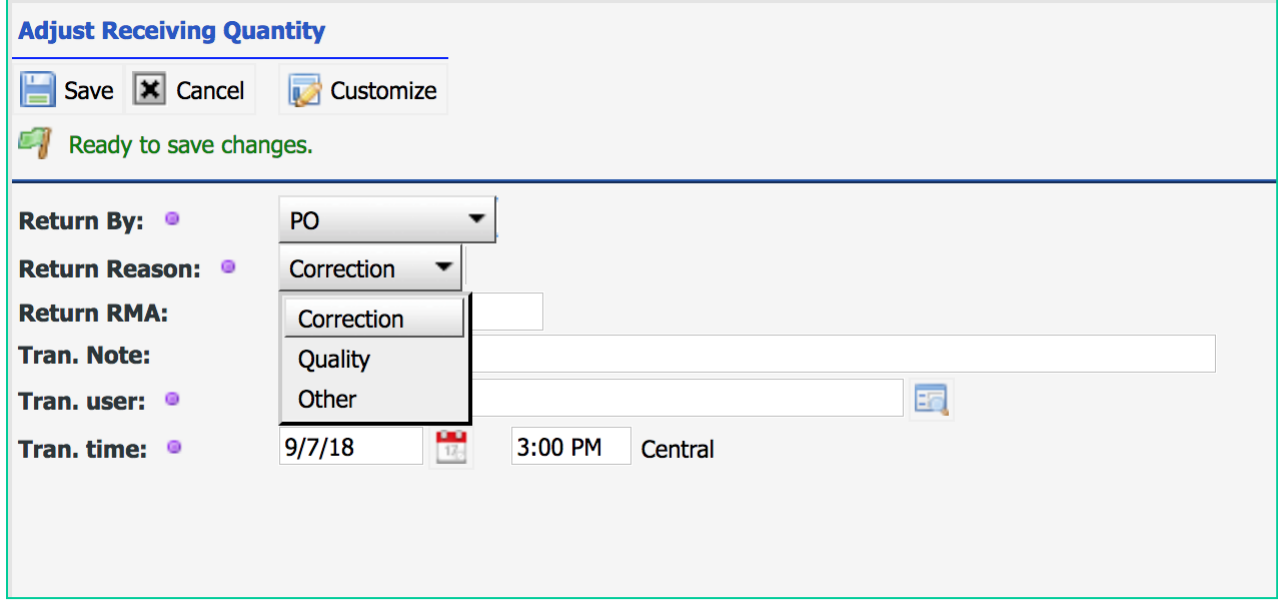

### Site Inventory – Checkout

#### CalemEAM

• Issue Parts to Work Order, User, or Asset

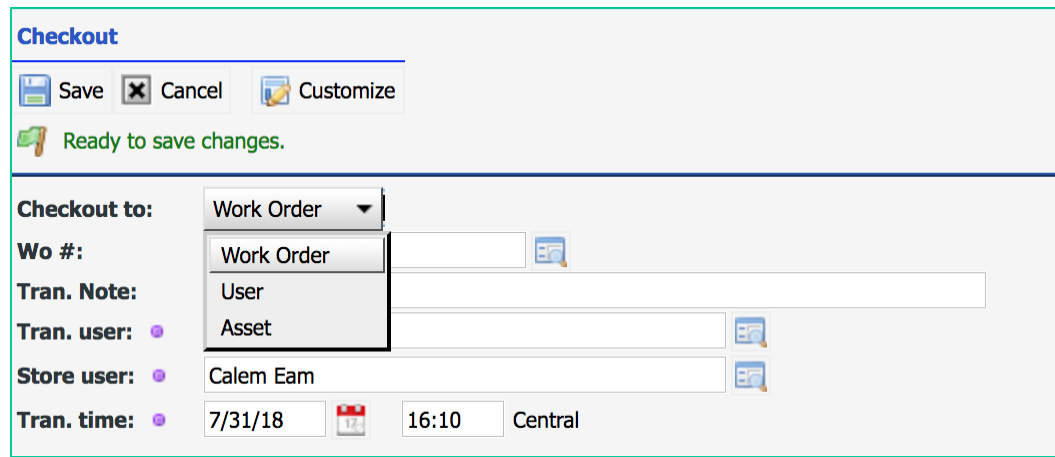

### Site Inventory – Physical Counting

• Set physical count of bin stock periodically

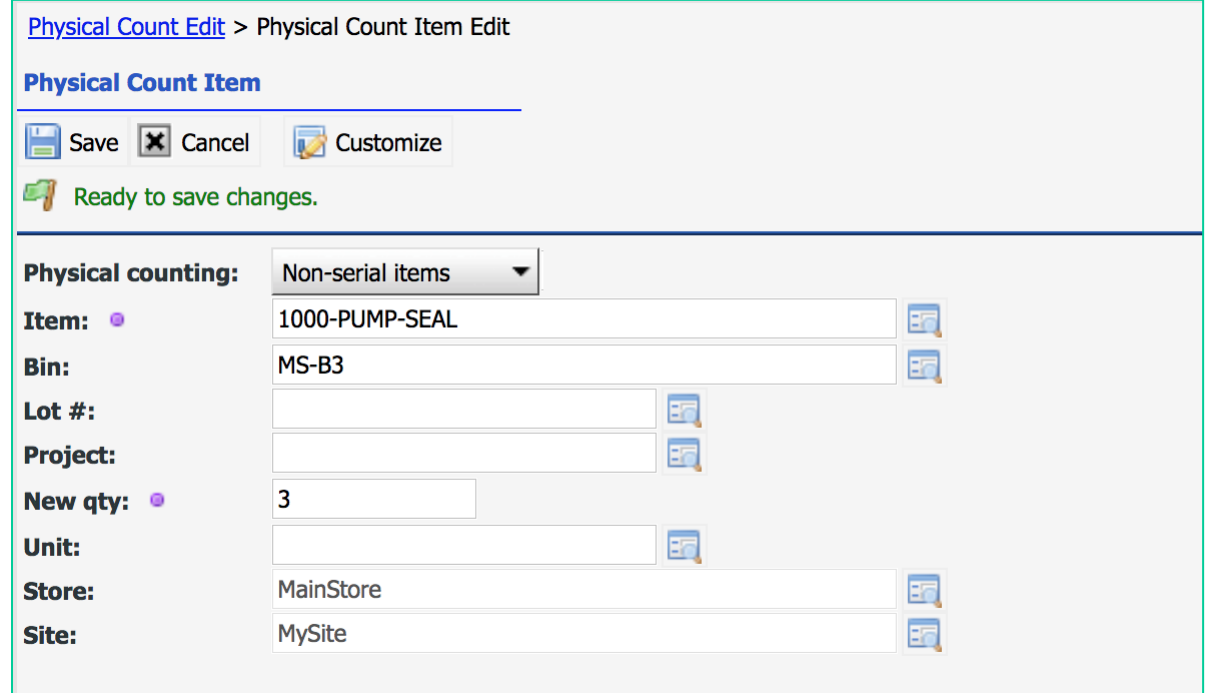

### Site Inventory – Off-Site Repair

• [See the blog: http://www.calemeam.com/calemcustomers-2/asset](http://www.calemeam.com/calemcustomers-2/asset-off-site-repair-and-tracking)off-site-repair-and-tracking

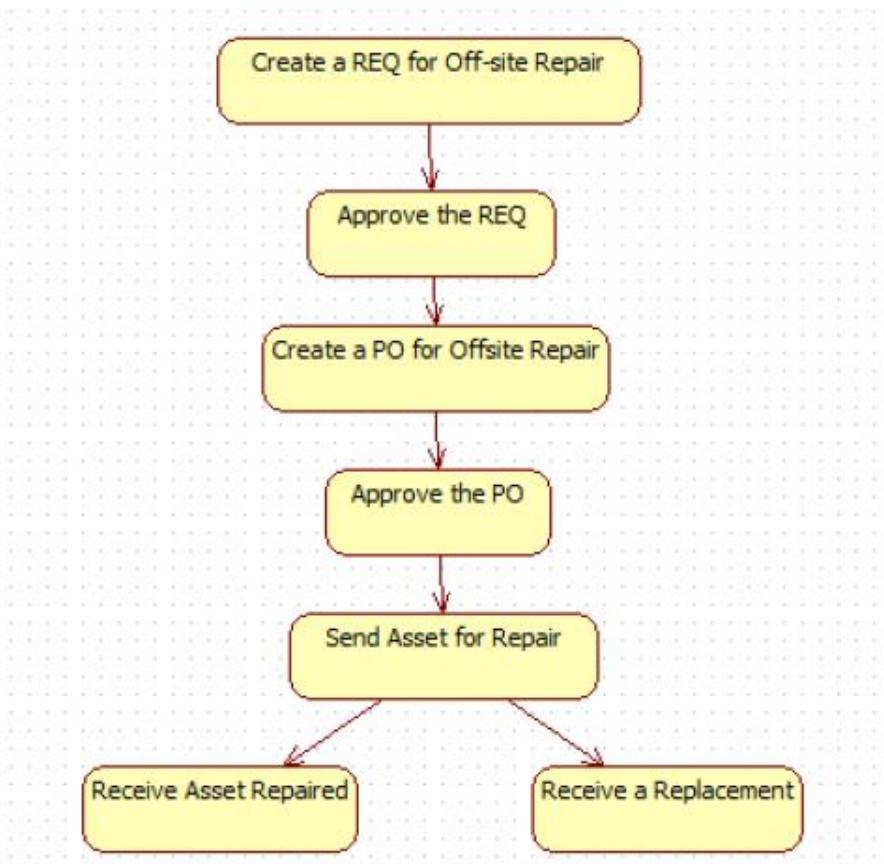

#### Barcode – Calem Mobile

- Use Calem Mobile for barcoding
- iOS and Android phones/tablets

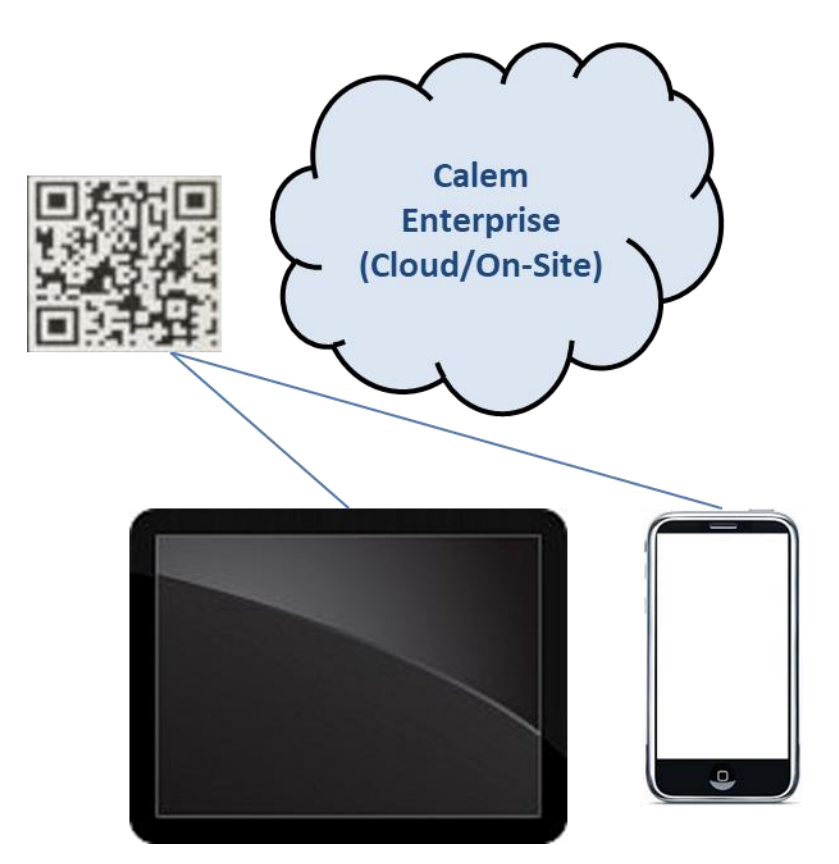

#### Optional Equipment:

- **Barcode Printer for Q-R Code** 
	- E.g. Honeywell PC43T
- Barcode Scanners USB
	- E.g. Honeywell Xenon 1900 for 1D and 2D
- Barcode Computers
	- E.g. Honeywell CT-50 Barcode Computer with Android

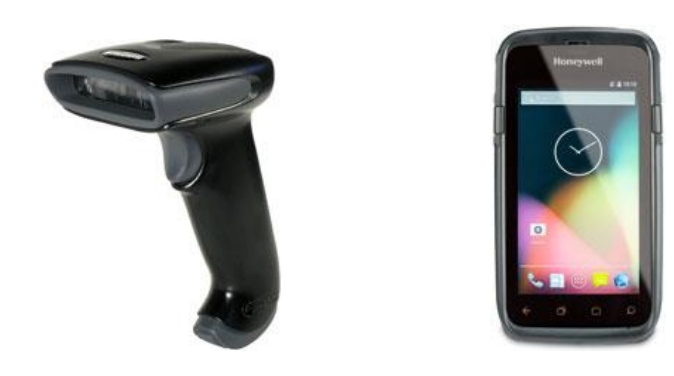

Physical Count

Use a barcode device to walk aisles/shelves to count stock quantity.

**Checkout** 

- Option 1: Use a barcode device to walk aisles/shelves to check out items.
- Option 2: Use barcode scanner connected to a PC as a Checkout Station
- Stock Level
- Vendor Price
- Transaction

#### Inventory Module – Data Upload

- Inventory Setup Flow:
- [http://www.calemeam.com/calemcustomers-2/data-setup-part-1](http://www.calemeam.com/calemcustomers-2/data-setup-part-1-inventory-setup) inventory-setup
- Use Excel Templates to initialize your inventory module
- [http://www.calemeam.com/calemcustomers-2/upload-1-inventory](http://www.calemeam.com/calemcustomers-2/upload-1-inventory-setup-by-data-upload)setup-by-data-upload

CalemEAM

Hands-On

- Set up an Item with Reference Numbers
- Set up a Site Inventory Item
	- Set up Min/Max and Reordering to be automatic
- Perform Inventory Transactions
	- Receive
	- Checkout
	- Adjust quantity received
	- Adjust PO cost by invoice
	- Physical Count
	- Move items
- Run an inventory transaction report for a period of time
- Barcode checkout
- **Barcode Physical Count**

#### Inventory and Warehouse

**Requisition and** Purchase Order

Doc, Project, Integration, etc.

CONFIDENTIAL © 2022 CalemEAM Inc. 32

# Thank You for Attending the CalemEAM Training! Visit Us at www.calemeam.com

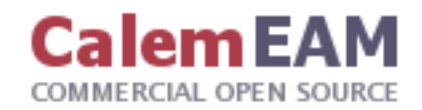

Use Touch PC and Barcode Scanner as a Checkout Station in a Storeroom

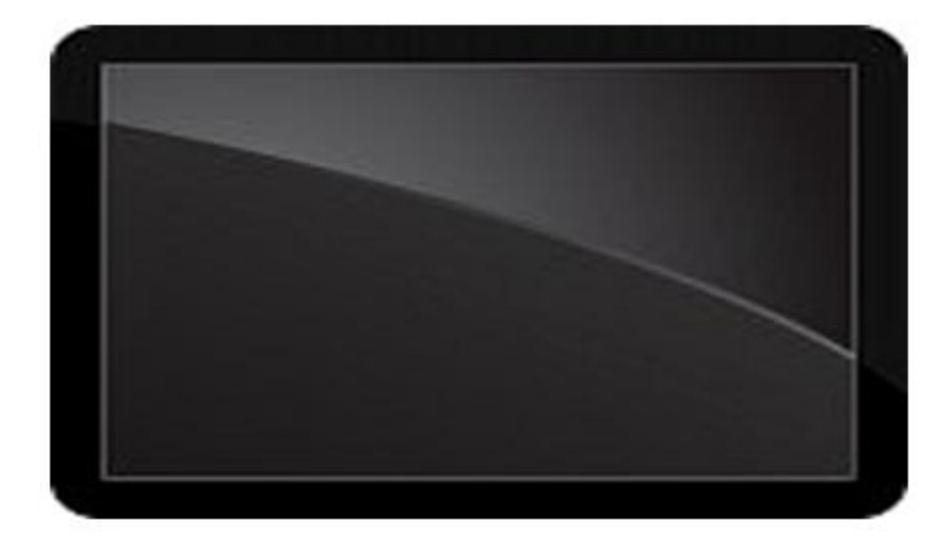

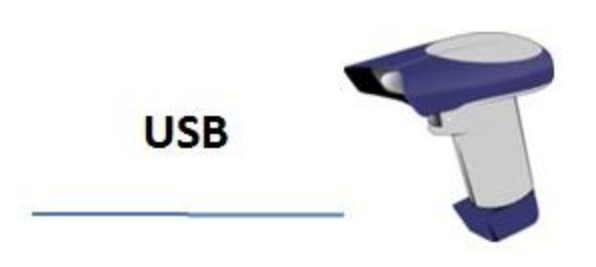

## **Windows 10 Touch PC**